# Getting Started with Photo Interrupter Sensor

### **Interface**

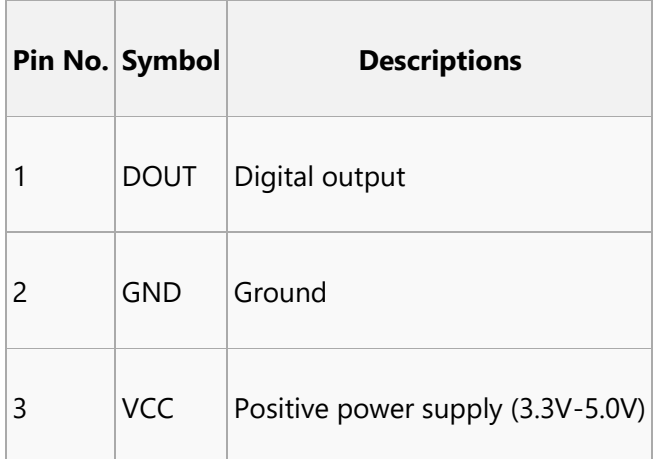

#### **How to use**

We will illustrate the usage of the module with a NUCLEO-F103RB (STM32F103) or Arduino UNO development board. 1. Download the [Demo code](https://www.waveshare.com/wiki/File:Photo_Interrupter_Sensor_Demo.7z) and extract it, then program the examples to your NUCLEO or Arduino development board. 2. Connect the development board to a PC via a serial wire and the module to the development board. Then, power up the development board and start the serial debugging software (e.g. PuTTY or Serial Monitor). Here is the configuration of the connection between the module and the development board.

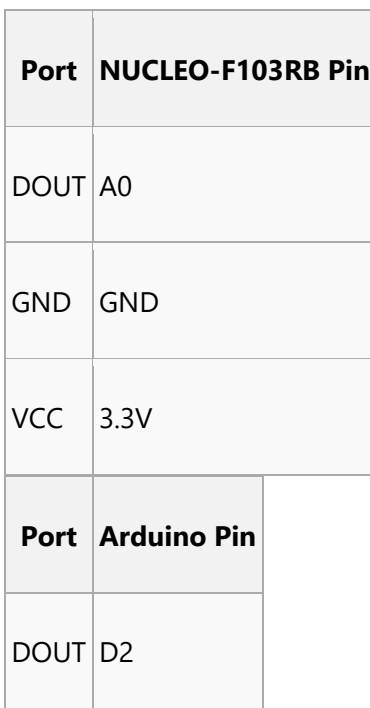

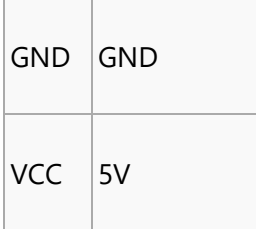

Here is the configuration of the serial port.

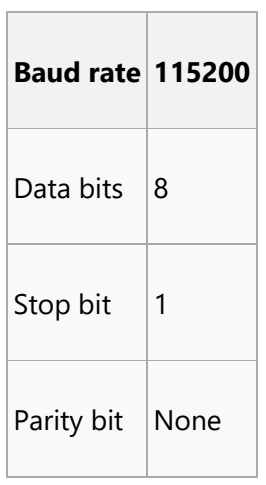

## **Expected result**

When a barrier is placed above the sensor, the signal indicator will turn on and serial port will say "ON" or else the serial port will say "OFF".

# **Resources**

- [Schematic](https://www.waveshare.com/wiki/File:Photo-Interrupter-Sensor-Schematic.pdf)
- sn74lvc1g126 EN Datasheet
- [Demo code](https://www.waveshare.com/wiki/File:Photo_Interrupter_Sensor_Demo.7z)
- [PuTTY for serial debugging](http://www.waveshare.com/w/upload/5/56/Putty.zip)